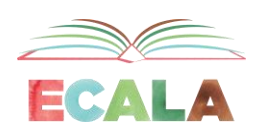

## Benefits Wayfinder

Searching for government benefits can time consuming and frustrating. The [Benefits Wayfinder](https://benefitswayfinder.org/) can help you give your clients peace of mind and the confidence to know they're getting all the benefits out there for them by searching for all provincial and federal financial benefits.

<https://benefitswayfinder.org/>

Website to search for benefits and subsidies in Edmonton: **You Can Benefit** [https://youcanbenefit.edmonton.ca](https://youcanbenefit.edmonton.ca/)

Reasons to use Benefits Wayfinder

- Currently, over \$1.7B in benefits for low- and moderate-income Canadians goes unclaimed each year.
- 8.21 million Canadians have lost their jobs or seen a drop in earned income due to COVID-19.
- The pandemic has made the lives of many Canadians, who were already living on low incomes before COVID-19, much worse.
- Accessing government benefits is often very complex.
- The site has all federal and provincial benefits. (Does not have municipal benefits)
- The site can be used by clients individually and by practitioners to support clients with benefits navigation to increase their incomes or lower their expenses.
- The site is a single resource from which frontline staff and vulnerable Canadians can learn about the benefits that apply most to their situation, take the next steps to get these benefits, and know where to go for more information.
- Information on the site is written in simple language.

How to use Benefits Wayfinder

- You can help clients even if you aren't a benefits expert.
- Once you go to the page, it will ask you which province you are from, and the site will remember that province each time you go to the page. (The province can be changed by going to the dropdown box.)
- Click on "Help" in the top menu bar to find other agencies in your area that may offer more direct assistance with applications or filing their taxes.
- Click on the "Agency portal" at the top right-hand corner of the website for more resources, including downloadable action plans, tools, and worksheets.

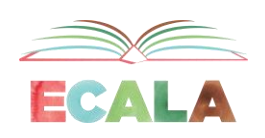

- Benefits are classified as easy or complex, with indications of whether tax filing or identification are needed.
- Once you click on a benefit:
	- $\circ$  There is a link to the government reference, an eligibility section, identification required section and how to apply.
	- o At the bottom, there are links to related benefits.
	- o There are buttons to mark that you are interested in that benefit or already receiving that benefit.
	- o You can mark each benefit as low, medium or high priority, and then you can go to the top of the list and sort by priority.
	- o You can click Remove if you are sure you don't qualify for that benefit to remove it from the recommended list.
- Once you generate the list of recommended/interested in benefits, you can download a pdf or print the list (buttons in the top right-hand corner).
- You can click on "Save my session" to email the list to yourself and the client or copy the URL of the list to come back to the list in the future.
- If you close the browser without saving the session, the list will be saved and will reappear the next time the browser is opened.
- Click "Clear my session" to clear the list.
- Indigenous people living on reserves may be directed to their own band office for specific information relating to benefits.

People can search for benefits in several different ways.

- 1. [Starting Points](https://benefitswayfinder.org/): When peoples' lives change in a big way, they are usually interested in learning about new benefits. The Starting points feature, searchable from the top menu bar and the life transition boxes on the [home page,](https://benefitswayfinder.org/) is a great way to explore these different situations and transitions with clients quickly. Their life changes often make them eligible for new benefits. Major life transitions include things like:
	- a. Starting or leaving school
	- b. Having a baby
	- c. Experiencing a significant illness or disability
	- d. Coming to Canada
	- e. Starting or losing a job
	- f. Getting or losing housing
	- g. Retiring
	- h. Caring for an adult family member

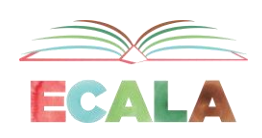

- 2. [Short questionnaire:](https://benefitswayfinder.org/questionnaire) Click on "Questionnaire" in the top menu bar to fill out a questionnaire for personalized results. Once you have done the questionnaire, the Dashboard will display the recommended benefits.
- 3. Click on "[Browse all benefits](https://benefitswayfinder.org/search?size=n_6_n&filters%5B0%5D%5Bfield%5D=authoritycode&filters%5B0%5D%5Bvalues%5D%5B0%5D=Federal&filters%5B0%5D%5Bvalues%5D%5B1%5D=AB&filters%5B0%5D%5Btype%5D=any)" in the top menu bar. You can also search by the name of a benefit. Choose filters by checking boxes on the left-hand side of the page.
- 4. Click on "Lam already receiving some benefits" on the home page to find new benefits related to benefits your client is already getting.

Free Online Training:

[Instructional video](https://www.youtube.com/watch?v=3L3y4d35auo) on how to use the website.

[The Foundations of Access to Benefits](https://training.prospercanada.org/courses/foundations-of-access-to-benefits-ab-en-001?mc_cid=314885c4a0&mc_eid=226a606f86) course helps you gain essential knowledge and skills to support community members with access to benefits. Upon completion of this course, you will receive:

- A certificate of completion
- A practitioner guide to help your use of the Wayfinder tool
- Access to further training.
- This course requires approximately 3-4 hours to complete and delivered through selfdirected online learning modules.